# 思科统一无线网络 QoS 技术说明

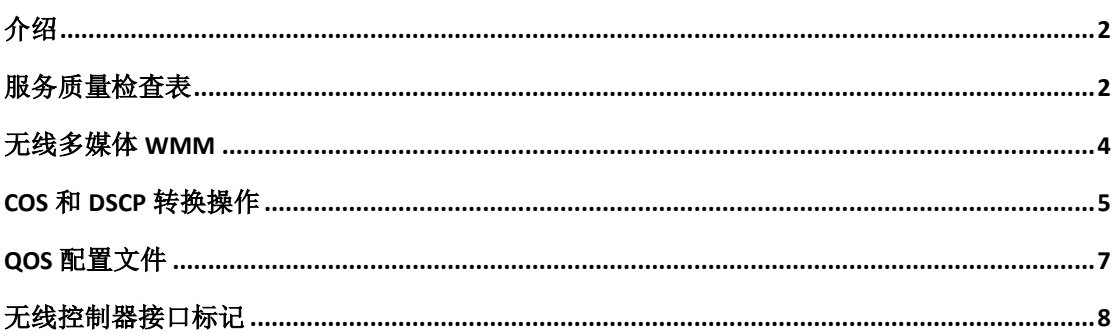

# <span id="page-1-0"></span>介绍

本文档介绍了思科无线控制器和网络基础设施设备连接时对于服务质量(QoS)技术的处理。 思科无线产品的 QoS 是一个经常被忽视的领域,与增加无线数据速率相比 QoS 更加重要。

QoS 检查清单是一个快速指南,说明了如何建立正确的 QoS 机制。本文档后面的章节中还 解释了有关有线网络的设置和其他信息,从而使无线 QoS 可以完全端到端实现。

如果你熟悉 QoS 名词和无线技术, 从清单开始, 否则请先阅读相关说明。

如果你熟悉有线网络的服务质量(QoS),但不熟悉无线 QoS,请务必阅读关于 Wi-Fi 多媒体 (WMM)的解释以了解为什么无线 QoS 比有线 QoS 更紧要。

#### <span id="page-1-1"></span>服务质量检查表

1.展开 WLAN 菜单, 然后单击 QoS 选项卡。

2.对于每个 WLAN, 从下拉列表中选择 WMM 策略为允许 。

3.对于每个 WLAN, 从服务质量(QoS)下拉列表中选择适当的 QoS 级别:

- \*对于无线 VoIP 通信,选择白金(Platinum)。
- \*对于视频流网络,选择黄金(Gold)。
- \*对于通用数据网络没有语音或视频流量,选择银(Silver)。
- \*对于访客网络,选择铜(Bronze)。

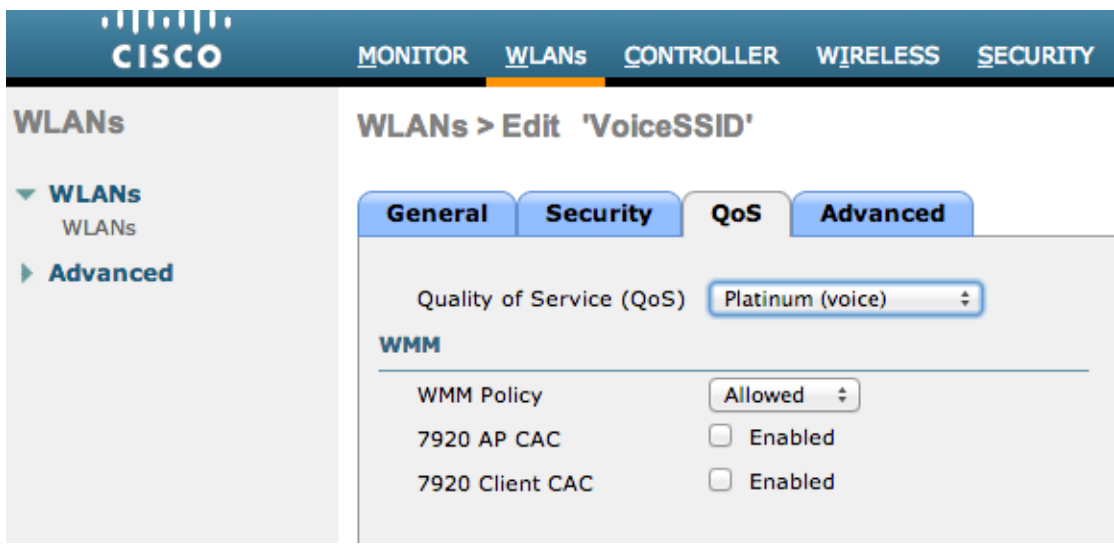

4.在 Wireless 菜单,单击"服务质量"并选择配置文件。

5.从协议类型下拉列表中选择 802.1p 优先级, 并在 802.1p 标记字段中输入适当的标记:

 $*$ 白金(Platinum) = 6 \*黄金(Gold) = 5  $*$ 银 $(Silver) = 3$  $*$ 铜 $($ Bronze $) = 1$ 

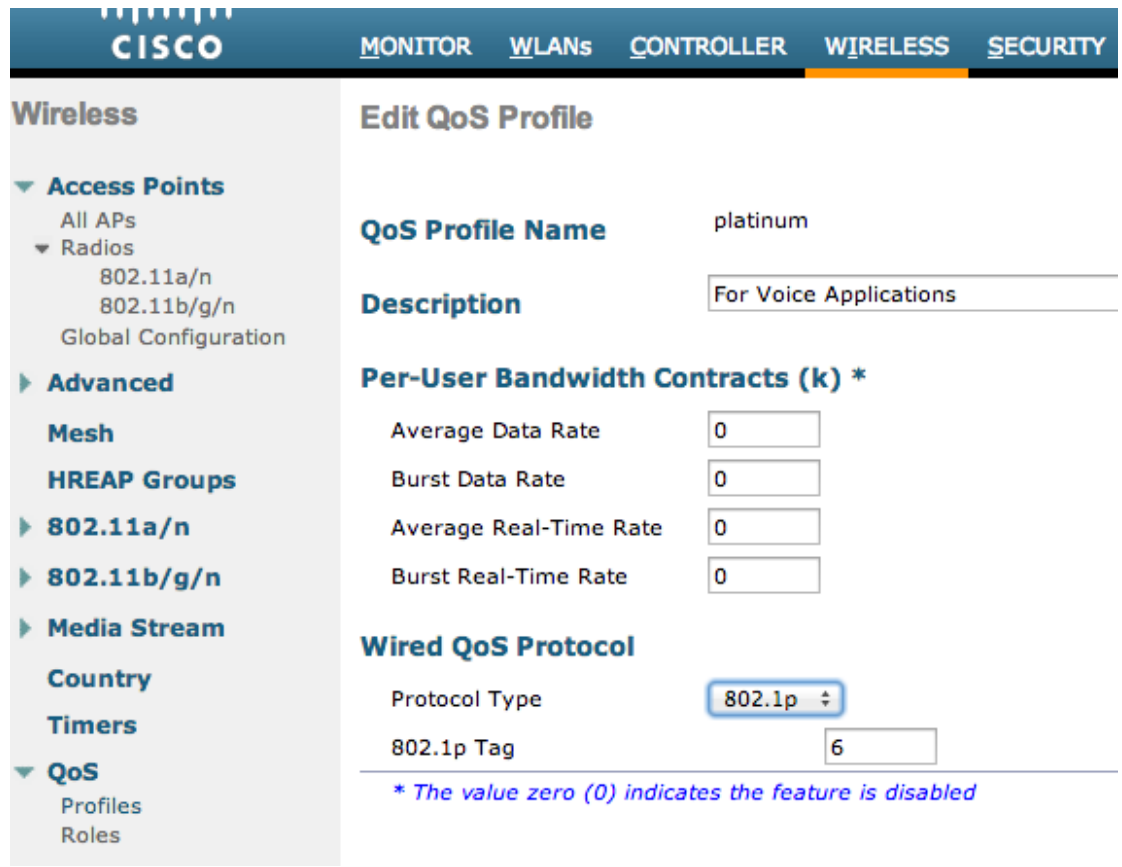

其他准则包括:

\*如果你依赖于服务类的等级(Class of Service - CoS),所有的接口应该被配置标记。None 表示为设置 VLAN 0, 这表明他们是 native VLAN。

\*如果你依赖于服务类的等级(Class of Service - CoS),连接到无线控制器的交换机端口应该 是中继端口设置并被配置为 mls qos trust cos。

\*连接到本地模式无线接入点和混合远程边缘无线接入点(H-REAP)/FlexConnect 模式无线 接入点(没有本地交换 WLAN)的交换机端口应该被设置为接入端口,还要以 mls qos trust dscp 命令设置。

\*如果你依赖于服务类的等级(Class of Service - CoS),连接到至少具有一个本地交换 WLAN 的H-REAP/FlexConnect 模式无线接入点的交换机端口应该被配置为中继端口并被配置为mls qos trust cos。

# <span id="page-3-0"></span>无线多媒体 **WMM**

为了创建一个最简单的 QoS 实施应在 WLAN 上启用 WMM, 此选项在 WLAN 配置菜单中的 QoS 选项卡配置。其他的 WMM 策略设置是:

\*禁用(Disabled)- WMM 不在 WLAN 上使用。

\*要求(Required)- 客户端必须支持 WMM,否则不允许访问 WLAN。

\*支持 WMM 的客户端可以使用它,而那些不支持 WMM 的客户端仍然可以连接到网络。

WMM 是 Wi-Fi 联盟的一种认证, 是完整的 IEEE 802.11e 标准的一个子集。

WMM 允许无线站点(无线客户端和无线接入点)以优先次序访问无线网络,并对每个发送 的数据包进行分类,他们被分成四种访问类:

\*语音 Voice (AC\_VO)

- \*视频 Video (AC\_VI)
- \*尽力而为 Best Effort (AC\_BE)
- \*背景 Background (AC\_BK)

为了便于计算,我们仅依据 802.11b 协议来分析,对于 802.11a/g/n 原理是一样的。没有配 置 WMM,无线争用算法中所有的数据包被赋予了相同的偏好,即分布式协调功能 (Distributed Coordination Function - DCF)。一个数据包被发送之前, 无线站点计算随机退避 计时器,该值为尝试发送数据包之前必须等待的时间。没有 WMM 配置的标准 DCF 对于每 一次传输具有相同的优先级,因为他们都被给予了同样的退避变量。这个变量是一个介于 0 和 31 之间的数值,其中顶端可以加倍,最多为 1023 的随机退避值,如果发生冲突, 数据包 必须被重试。

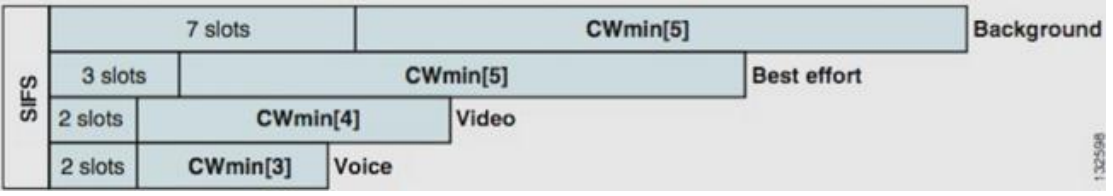

使用 WMM 配置,数据包被放入不同的访问级别队列,根据不同的随机退避变量给予不同 的优先级:

- \* AC\_VO 具有较小的退避值, 从 7 开始到 15 重试。
- \* AC\_VI 以 15 开始到 31 重试。
- \* AC\_BE 和 AC\_BK 以 31 开始到 1023 重试。

因此,具有较高优先级的站点更可能首先发送其流量,并允许在碰撞的情况下更频繁地重试。

WMM 还为高优先级的语音和视频数据包缩短了帧间隔,从而使它们可以支持突发式转发而 不需要等待低优先级的数据。此外要获得 802.11n 标准的数据传输速率, WMM 也需要被配 置为允许或者要求。

这种对于 DCF 的修改被称为增强型分布式信道访问(Enhanced Distributed Channel Access - EDCA),基本上就是从 802.11e 标准中拿出来进行 WMM 认证的部分。

### <span id="page-4-0"></span>**CoS** 和 **DSCP** 转换操作

差分服务代码点(DSCP)是第 3 层的 IP 报头的标记,所以它在整个数据包的征程中总是存 在。DSCP 包含一个十六进制/十进制值,但通常被翻译成一个友好的名称。

例如,语音包通常被标记为加速转发(Expedited Forwarding - EF), 其十进制值为 46。下表 给出了对应关系:

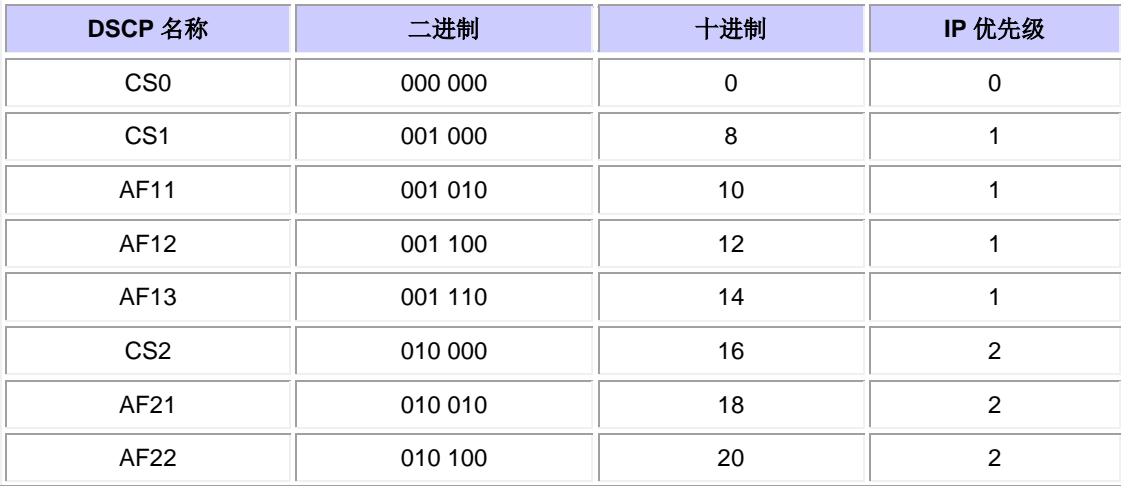

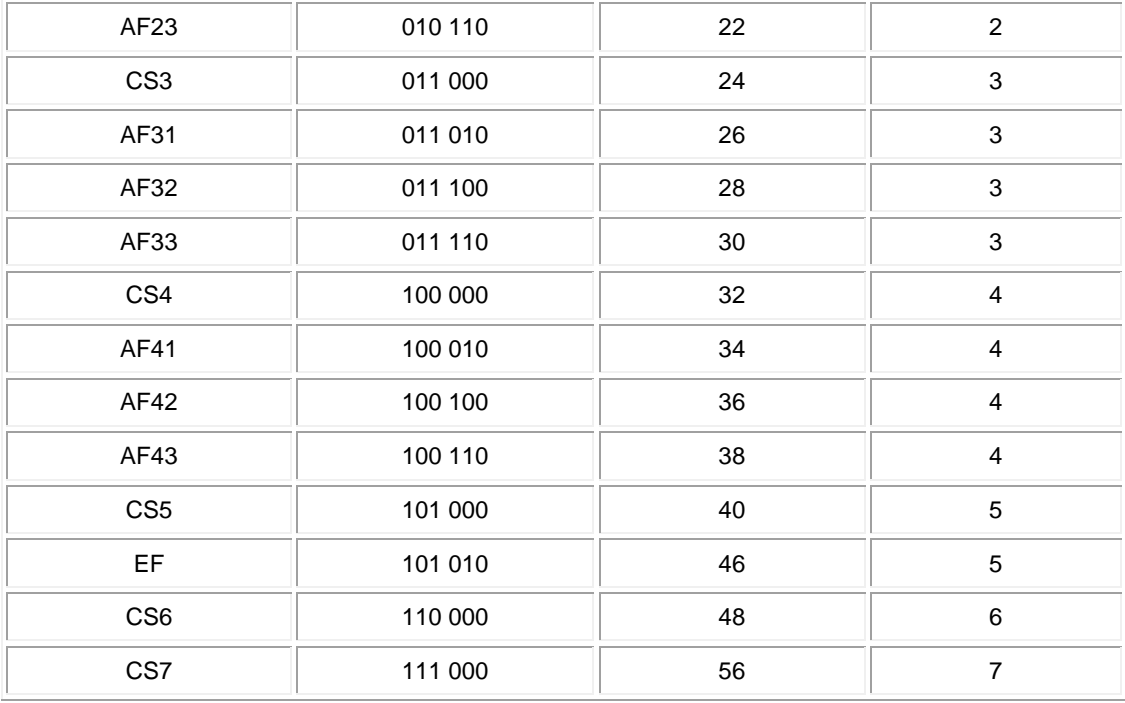

呼叫信令通常被标记为 CS3,而语音数据是 EF。你通常只需要记住其友好名称,而不是实际 数值。

IP 电话或软件应用程序发送语音流量标记为 EF。

COS 是 2 层标记值也被称为 802.1p 优先级, 它位于 802.1g VLAN 标记中; 因此, 它只出现在 具有 VLAN 标记的数据包中, 例如在 Trunk 端口。出于这个原因, 当数据包被路由到另一个 子网或该数据包通过接入端口时,标记就会丢失。

两个值并存是完全可以接受的,他们总是共存于中继端口。

当你在交换机的端口上配置了 mls qos trust dscp 命令,交换机使用传入数据包的 DSCP 值将 其放入正确的队列(内部语音,视频或尽力而为队列)。当数据包在另一个端口重新发送时, 交换机设置与 DSCP 匹配的 CoS 标记值,所以两个值之间没有冲突;如果 CoS 标记存在, 它 是一个中继端口。

当你在交换机的端口上输入 mls qos trust cos 命令, 交换机使用 CoS 标记传入的数据包, 将 其放入正确的队列中。当重新发送数据包时,交换机对其标记为对应 CoS 的 DSCP 值。

通过这样的系统,不会发生不匹配的情况,因为一个值始终被改写为匹配的另一个(信任) 值。所以你可以对接入端口信任 DSCP,对中继(Trunk)端口信任 CoS。数据包 CoS 值在 Trunk 端口上的出方向上将被改写,即使他是从一个接入端口进入且该值在入口不存在。

只要你在交换机上全局输入 mls qos 命令,交换机就需要你在端口上配置 mls qos trust cos 或 mls qos trust dscp 命令。否则 CoS 和 DSCP 值就被改写为 0。不进行 mls qos 命令的全局配 置,任何标记都保持原样,但交换机不使用优先级队列。

注:语音在有线网络上被标记为 COS 5,但对于 WMM/802.11e 被标记为 6。

### <span id="page-6-0"></span>**QoS** 配置文件

WMM 配置文件(白金,金,银,铜)的第一个角色是设置允许客户端使用的最高级别的 QoS。例如,如果您设置了 WLAN 为银,客户端可以发送背景或尽力而为流量,但不允许发 送语音或视频流量。如果发送语音或视频,他们像对待尽力而为流量一样处理。

同样,如果您设置了白金,这并不意味着一切都被视为语音,客户端可以使用任何 QoS 标 记/类。这意味着,如果笔记本电脑发送语音流量,它的 QoS 被视为白金,如果笔记本电脑 发送尽力而为(笔记本电脑发送的大多数数据)流量,它的 QoS 被视为银。

WMM 配置文件的另一个作用是定义非 QoS 流量的标记。如果 WMM 设置为允许, 客户端 仍然允许非 QoS 帧发送。不要混淆下面两种不同的情况:

 \*如果一台笔记本电脑支持 WMM(绝大多数笔记本电脑均支持)发送 QoS 数据帧时, 如果流量没有标记就使用标记 0。

 \*如果一台笔记本电脑不支持 WMM 并进行没有 QoS 字段的简单数据帧发送,无线控制 器将这些数据帧转换成 QoS 配置文件配置的级别。例如,如果配置了白金,数据帧翻译成 语音标记。

QoS 配置让你在无线领域使用 WMM 值,并将其转化为在有线网络上的 QoS 标记。在无线 控制器上配置使用 802.11e 推荐的 WMM 定义的映射, 即语音=白金= 6, 视频=金= 5, 尽力 而为=银= 3,背景=铜= 1。

在有线方面,思科路由器和交换机可以在第 3 层上使用 DSCP 标记或在第 2 层上使用 CoS 标 记。思科无线控制器不进行 DSCP 标记,而是依靠 CoS 标记(AVC 除外)。这些 COS 标记位 于802.1p/q标记中被添加到数据包。802.1q标记为16位长,12位用于 VLAN ID(从0到4095), 1 位保留未使用,3 位用于 CoS 标记(0-7)。因为 CoS 值 6 和 7 在有线网络上有特殊的意义, 思科并不发送 WMM 值为 6、5、3、1(白金、金、银、铜)的数据。相反,思科将它们转 换成 CoS 值为 5、4、0、1 的数据, 如下表所示:

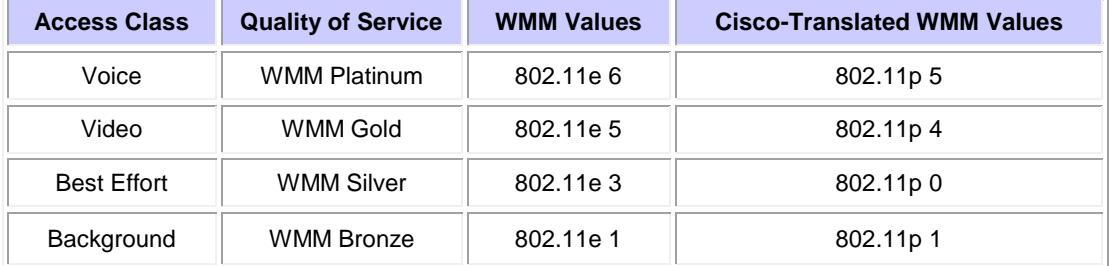

具有较高优先级 QoS 配置的无线通信在有线侧被赋予一个较高的优先级标记。基于 WMM

到 802.11e 再到 802.11q 的标记分配的 CoS 值由无线接入点和无线控制器维护, 以便有线的 CAPWAP 数据包被赋予相同的 QoS 值,CAPWAP 协议报头由无线控制器剥除再发送到有线网 络上。

同样,从有线网络路由到一个无线客户端的流量有一个与它相关联的 CoS 值,思科将其复制 到去无线接入点的 CAPWAP 数据包。然后无线接入点使用该 CoS 值以确定使用适当的 WMM 队列。

#### <span id="page-7-0"></span>无线控制器接口标记

对于无线控制器管理接口设置为未标记/native VLAN 是常见。由于先前讨论了 CoS 标记, 这 是一个不明智的选择。无线控制器应使用 CoS 标记以便使 802.1q 标记在以太网帧中存在。 没有 802.1g 标记, CoS 标记也就不存在了, 在管理接口上也就无法实施 QoS 了。

即使你不把任何 WLAN 关联到管理接口, 你还是可能会遇到服务质量问题, 例如:

- \*由无线控制器发送到无线接入点的 CAPWAP 控制报文
- \*无线控制器之间的通信
- \*源地址为管理接口的后端验证数据包

因此,请确保您的无线控制器上的所有接口均配置为标记的 VLAN。

原文链接: [http://www.cisco.com/en/US/tech/tk722/tk809/technologies\\_tech\\_note09186a0080c01d2c.shtml](http://www.cisco.com/en/US/tech/tk722/tk809/technologies_tech_note09186a0080c01d2c.shtml) 翻译人:谢清 译于 **2013** 年 **5** 月